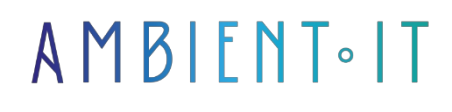

Updated 07/26/2023

[Sign up](https://www.ambient-it.net/formation/illustrator-cc/)

# Adobe Illustrator training

3 days (21 hours)

### Presentation

Adobe Illustrator is a vector graphics creation program. Part of the Adobe product range, it can be used independently or in conjunction with Photoshop, and offers powerful vector drawing tools.Vector images are made up of curves generated by mathematical formulas.

One of Illustrator's main tools is the "pen", which lets you draw perfect-looking curves by placing anchor points and tangents to modify their curvature.One of the advantages of vector images is that they are resolution-independent, i.e. they don't lose quality when enlarged.

Suitable for creating both paper documents and illustrations for the Internet (logos, posters, etc.), this software is geared towards the professional market, and incorporates numerous productivityenhancing options.

Like all our training courses, this one will feature the latest version of the tool, [Adobe Illustrator](https://en.wikipedia.org/wiki/Adobe_Illustrator#%3A~%3Atext%3DAlong%20with%20Creative%20Cloud%20(Adobe%27s%2Cgeneration%20in%20the%20product%20line)  CC 2021 25

# **Objectives**

- Getting to grips with the tools and interface,
- Discover the principles and practice of Bézier curves,
- Methods for creating and producing different types of illustrations,
- In-depth work on text and vector formatting,
- Import and use templates,
- Define export parameters for printing or the Web.

# Target audience

Webmasters,Graphic designers,Layout artists,Product managers

# **Prerequisites**

• Knowledge of the PC or Mac environment

### Program

#### **Workspace**

- Basic workspace concepts
- Workspace customization
- Tools
- Safe mode
- Collection of slicing and cutting tools
- Configuring multiple worktops
- Recovering document data after a block
- Setting preferences
- Tactile workspace
- Illustration display
- Recovery, cancellation and automation
- Work plan presentation
- Files and templates
- Customized tools panels

#### **Drawing**

- Basic drawing concepts
- Drawing with Pen, Pencil or Halo tool
- Drawing simple lines and shapes
- Modification of layouts
- Grid-aligned pixel paths in Web workflows
- Modifying track segments
- Anchor point improvements
- Overview of pen tool movement display
- Improved Pencil tool
- Using image vectorization
- About perspective grid 2
- Using dynamic vectorization CS5 and earlier versions
- Perspective drawing
- Symbolism tools and symbol sets
- Symbols
- Automatic angle generation Illustrator CC

#### **Color**

• About color

- Color selection
- Using and creating shades
- Color groups (harmonies)
- Create color themes with Kuler
- Color themes panel
- Color adjustment

#### Paint

- About the painting
- Painting with backgrounds and contours
- Dynamic paint groups
- Shapes
- Transparency and blending modes
- Gradients
- Introduction to the Color Gradient panel and the Color Gradient tool
- colors
- Creating and editing patterns
- Applying or modifying a gradient
- Patterns
- Nets
- Apply a contour to an object
- Images in shapes

#### Selecting and arranging objects

- Object selection
- Object association and decomposition
- Moving, aligning and distributing objects
- Object rotation and symmetry
- Layers
- Locking, hiding and deleting objects
- Object duplication
- Object overlay

#### Reshaping objects

- Object transformation
- Object scaling, warping and distortion
- Modeling with envelopes
- Combining objects
- Cutting and dividing objects
- Clipping masks
- Using dynamic angles
- Dynamic shapes
- Shape creation with the Shape Designer tool
- Create new shapes with the Shaper and Shape Designer tools
- 3D object creation
- Object gradients
- Reshaping objects with effects
- Improved modeling workflows with order support
- tactile
- Touch tools and Illustrator CC enhancements

#### Import, export and registration

- Batch file collection and export
- Creative Cloud Libraries: collaborate by synchronizing and sharing resources
- Import illustration files
- Import bitmap images
- Importing Adobe PDF files
- Import EPS, DCS and AutoCAD files
- Importing an illustration from Photoshop
- Recording an illustration
- Exporting an illustration
- Creating Adobe PDF files
- Adobe PDF options
- Importing multiple Illustrator CC files
- Link information
- Cancel image embedding
- File assembly
- Share on Behance
- File information and metadata

#### Text

- Text import and export
- Text creation
- Curvilinear text creation
- Text scaling and rotation
- Spelling and language dictionaries
- Fonts
- Search for missing fonts (Typekit feed)
- Text enhancements 517
- Using Typekit fonts
- Character and paragraph styles
- Composite font creation
- Text update from Illustrator 10
- Line and character spacing
- Tabulations
- Special characters
- Formatting Asian characters
- Text formatting
- Paragraph formatting
- Hyphenation and line breaks
- Arabic and Hebrew text
- Touch tools and Illustrator CC enhancements
- New compositors for Illustrator CC languages

#### Creating special effects

• Appearance attributes

- Using effects
- Summary of effects
- Creating a drop shadow
- Cast shadows, glows and progressive contours
- Creation of sketches and mosaics
- Graphic styles

#### Web images

- Recommended methods for creating images for the Web
- Slices and image cards
- SVG
- Creating animations

#### Print

- Configuring documents for printing
- Change page format and orientation
- Printing color separations
- Print marks and bleeds
- PostScript printing
- Color-managed printing
- Printing and saving transparent illustrations
- Overprint
- Definition of cutting lines for trimming or alignment
- Predefined printouts
- Print gradients, nets and shape gradients
- Recovery
- File assembly
- White overprint Illustrator CC

#### Task automation

- Graphical data across models and variables
- Automation with action scripts
- Graphs
- Graph creation

#### Keyboard shortcuts

- Default keyboard shortcuts
- Customize keyboard shortcuts

# Companies concerned

This training course is aimed at both individuals and companies, large or small, wishing to train their teams in a new advanced computer technology or to

acquire specific business knowledge or modern methods.

# Teaching methods

Practical course: 60% Practical, 40% Theory. Training material distributed in digital format to all participants.

# **Organization**

The course alternates theoretical input from the trainer, supported by examples, with brainstorming sessions and group work.

# Validation

At the end of the session, a multiple-choice questionnaire verifies the correct acquisition of skills.

# Sanction

A certificate will be issued to each trainee who completes the course.